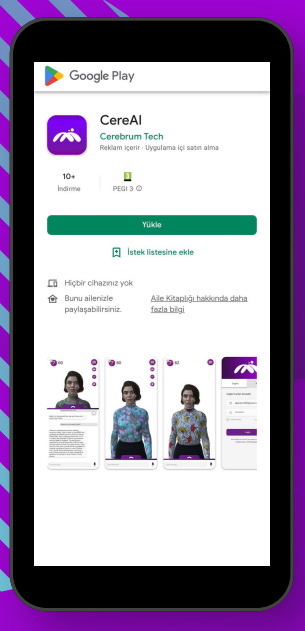

## **Giriş ve Kayıt İşlemi**

 Eğer daha önce bir CereMeet hesabı oluşturduysanız, mevcut hesap bilgilerinizle giriş yaparak Cere'yi kullanmaya devam edebilirsiniz. Henüz bir hesabınız yoksa, sadece birkaç adımda yeni bir hesap oluşturabilirsiniz. Kayıt işleminizi tamamladıktan ve hesabınızı doğruladıktan sonra, Cere'yi kullanmaya başlayabilir ve özelleştirilmiş öneriler alabilirsiniz.

## **Uygulamayı İndirme ve Başlangıç**

Cere'yi akıllı telefonunuza veya tabletinize yüklemek için Google Play Store veya App Store'u ziyaret edin ve uygulamayı ücretsiz olarak indirin. Uygulamayı başarıyla indirdikten sonra, açarak kullanmaya başlayabilirsiniz.

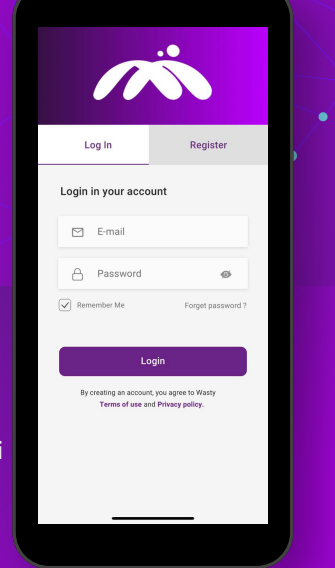

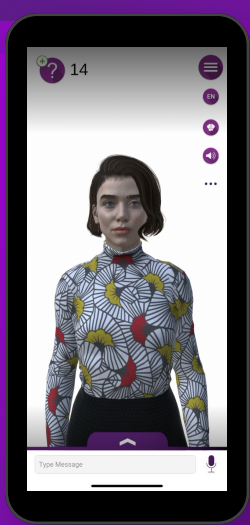

## **Ana Ekran ve Özellikler**

Cere'nin ana ekranında, kullanıcı dostu ve sezgisel bir arayüzle karşılaşacaksınız. Buradan, Cere'nin sunduğu çeşitli özelliklere erişebilir ve uygulamayı kişiselleştirebilirsiniz. Ana ekranda, sık kullanılan işlevlere hızlı bir şekilde ulaşmanızı sağlayan kısayollar bulunmaktadır. Ayrıca, uygulamanın ayarlarını ve tercihlerini kolayca yönetebilir, böylece Cere'yi tam olarak sizin ihtiyaçlarınıza ve kullanım alışkanlıklarınıza uygun hale getirebilirsiniz.

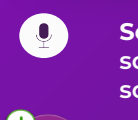

EN<sup>-</sup>

 $\blacklozenge$ 

 $\blacktriangleleft$ 

**Sesli Soru Sorma: Mikrofon simgesine basılı tutarak, sorularınızı sesli olarak sorabilirsiniz. Metin alanına sorularınızı yazarak Cere'ye iletebilirsiniz.** 

**Soru Sayısı: Soru hakkınızı takip ederek, bilgi ve eğlence dolu deneyiminizi en iyi şekilde yönetebilirsiniz** 

**Dil Değiştirme: Cere'nin dilini değiştirerek, deneyiminizi kişiselleştirebilir ve istediğiniz dilde sorular sorabilirsiniz.** 

**Kıyafet Değiştirme: Cere'nin stilini değiştirerek, rehberinizin görünümünü eğlenceli bir şekilde özelleştirebilirsiniz.** 

**Ses Kapatma: Cere'nin sesini kapatıp, yazılı cevap alarak daha sessiz bir deneyim yaşayabilirsiniz. İstediğiniz zaman tekrar sesli cevaplar dönebilirsiniz .**

**Ayarlar: Ayarlar simgesine tıklayarak, Cere'nin genel ayarlarına ve tercihlerinize erişebilirsiniz.** 

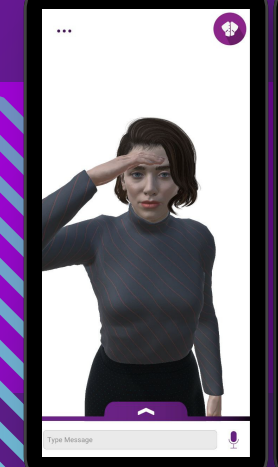

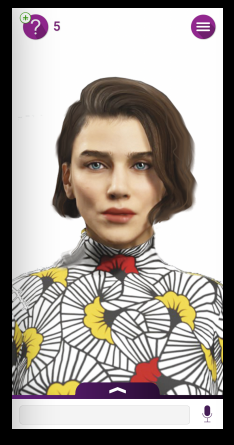

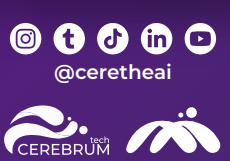

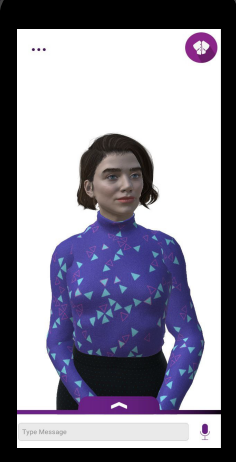